**Mesure de distorsion** 

On se propose dans cette manipulation de mesurer les taux de distorsion harmonique :

- d'un générateur basse-fréquence de laboratoire
- d'un préamplificateur de microphone

La mesure sera faite à l'aide d'un PC équipé du logiciel Audiotester qui utilise la carte son pour :

- н. faire l'acquisition d'un signal analogique appliqué sur l'entrée « Line in » de la carte, ce qui permet de visualiser la forme du signal (oscilloscope) et de calculer son spectre (analyseur FFT)
- н. générer une sinusoïde d'excellente qualité disponible sur la sortie « Line out » de la carte son

Les performances sont limitées par les capacités de la carte son, c'est-à-dire en général à une fréquence de 20 kHz, ce qui est suffisant pour l'étude des systèmes audio.

## **- Activité 1 : - caractérisation de la carte Son**

Démarrer Audiotester et vérifier que les paramétrages de base sont corrects : résolution de 16 bits, fe = 44,1 kHz, calcul de la FFT sur 16384 points, unité de niveau : dBm.

Pour visualiser le signal produit par Audiotester :

- activer l'option « Mixer support »
- choisir l'entrée Ligne
- relier la sortie « Line out » à l'entrée « Line in »
- faire une analyse spectrale du signal avec le mode **2D FFT**
- allumer le générateur BF (sinus, 1 kHz, 0 dBFS)
- volume « Line in » le plus haut possible sans distorsion

Dans le menu « Analyse », activer la mesure de la distorsion harmonique totale (sans le bruit ou Noise), relever le spectre entre 20Hz et 20 kHz et mesurer le taux de distorsion **TDs** de l'électronique génération-acquisition de la carte son.

## **- Activité 2 : - mesure du taux de distorsion harmonique d'un générateur BF**

Le signal du GBF est injecté dans le PC grâce à un petit boîtier d'interfaçage qui contient simplement un pont diviseur à 2 résistances qui divise l'amplitude du signal par 10 pour éviter d'endommager éventuellement l'entrée « Line in ».

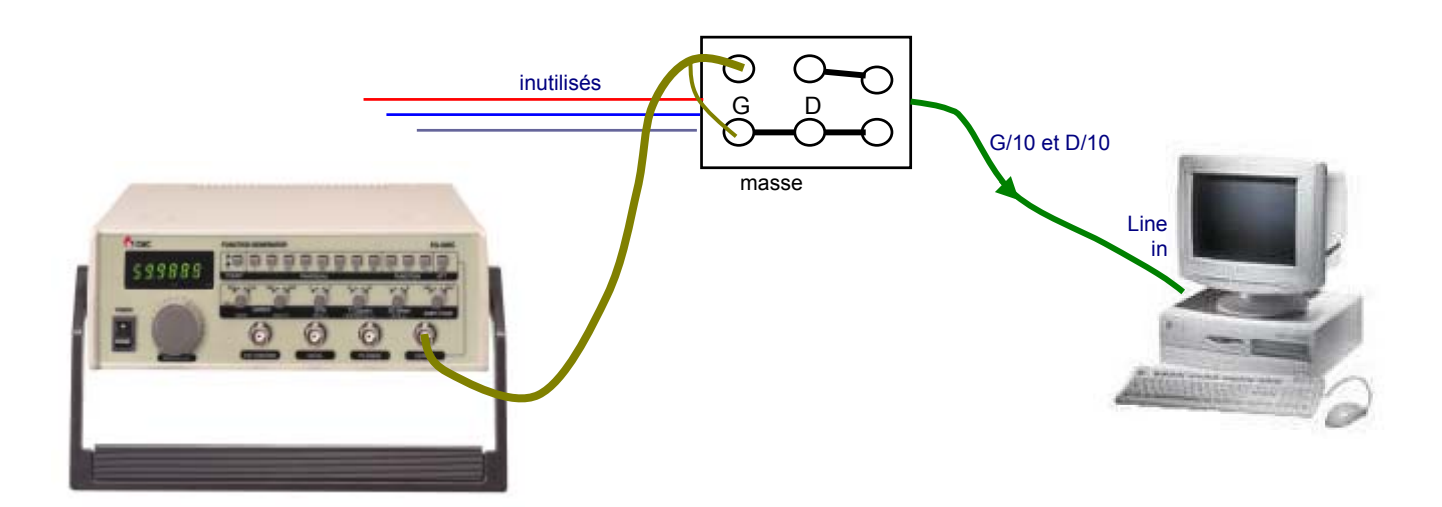

Régler le GBF pour avoir un signal sinusoïdal de fréquence 1 kHz et d'amplitude 1 V efficace.

Activer la mesure de la distorsion harmonique totale (sans le bruit), relever le spectre entre 20Hz et 20 kHz et mesurer le taux de distorsion harmonique **THDg** du générateur basse-fréquence à 1 kHz.

Refaire une mesure à 500 Hz, puis 5 kHz. Commenter. Le niveau du signal a-t-il une influence sur le taux de distorsion ?

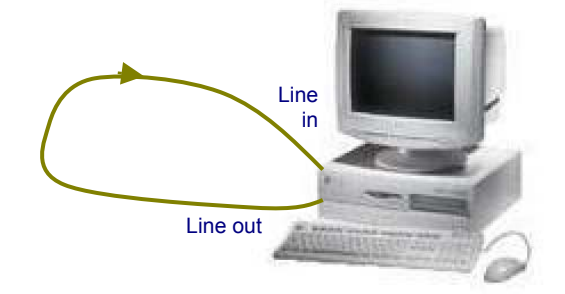

## **- Activité 3 : - mesure du taux de distorsion harmonique d'un préampli micro**

On s'intéresse à un préamplificateur qui amplifie et mélange les signaux issus de 4 microphones.

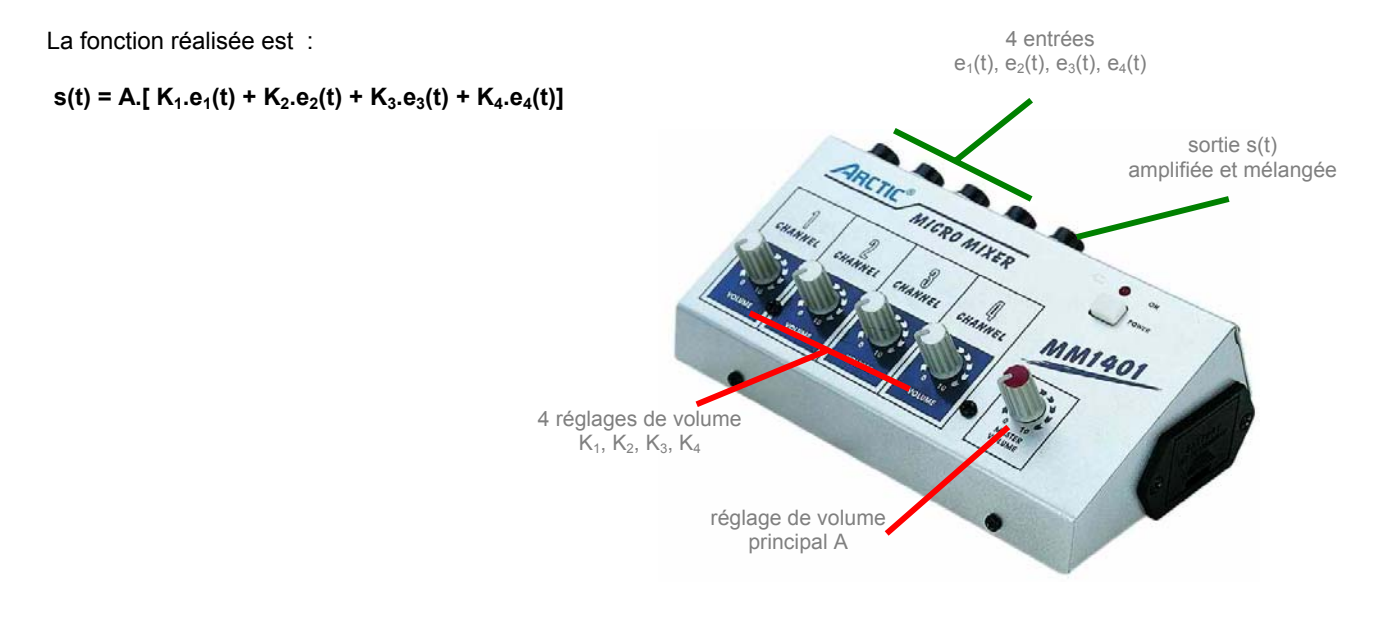

On introduit maintenant le préamplificateur sur le trajet du signal avec le montage suivant :

- une voie de la carte Son du PC (Line out) est directement reliée à l'entrée de la carte Son (Line in)
- l'autre voie passe par le préamplificateur

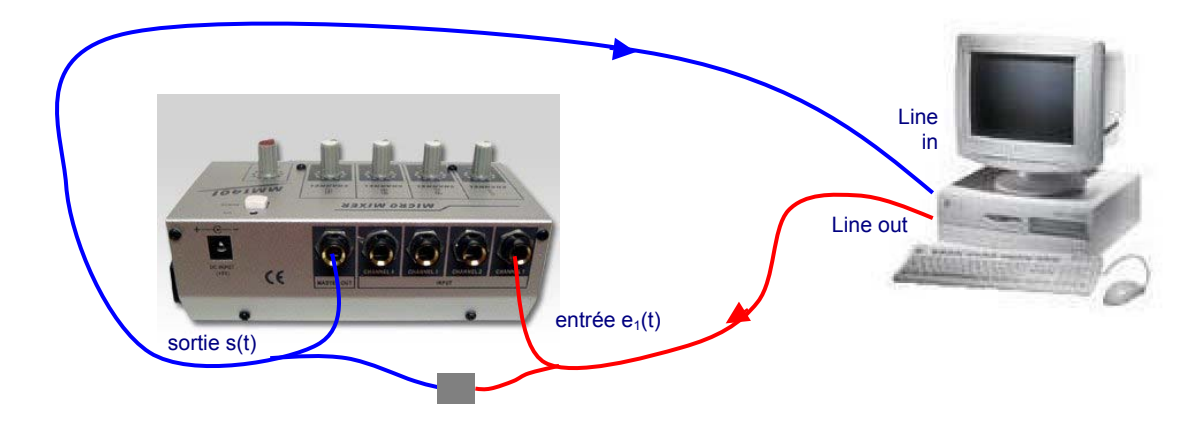

A 1 kHz, visualiser le spectre du signal sur les deux voies, observer l'action des réglages A et K<sub>1</sub> du gain, puis régler ces deux gains au maximum. On réglera le niveau du générateur d'Audiotester pour éviter tout écrêtage en sortie. Le réglage de volume des voies inutilisées reste à 0.

Activer la mesure de niveau (Level) relever le spectre entre 20Hz et 20 kHz. En déduire le gain maximal du préamplificateur **Gmax** .

Activer la mesure de la distorsion harmonique totale, relever le spectre et mesurer le taux de distorsion harmonique **THDp** du préampli. Peut-on négliger la distorsion de la carte son ? Refaire une mesure avec les réglages de volume à mi-course. Le réglage du gain a-t-il une influence sur le taux de distorsion ?

Observer ce qui se passe si on augmente le niveau du signal à l'entrée du préampli. Commenter.

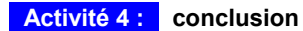

Conclure quant à la qualité du générateur basse-fréquence et du préamplificateur pour microphone.

## **Mesure de distorsion : réponses**

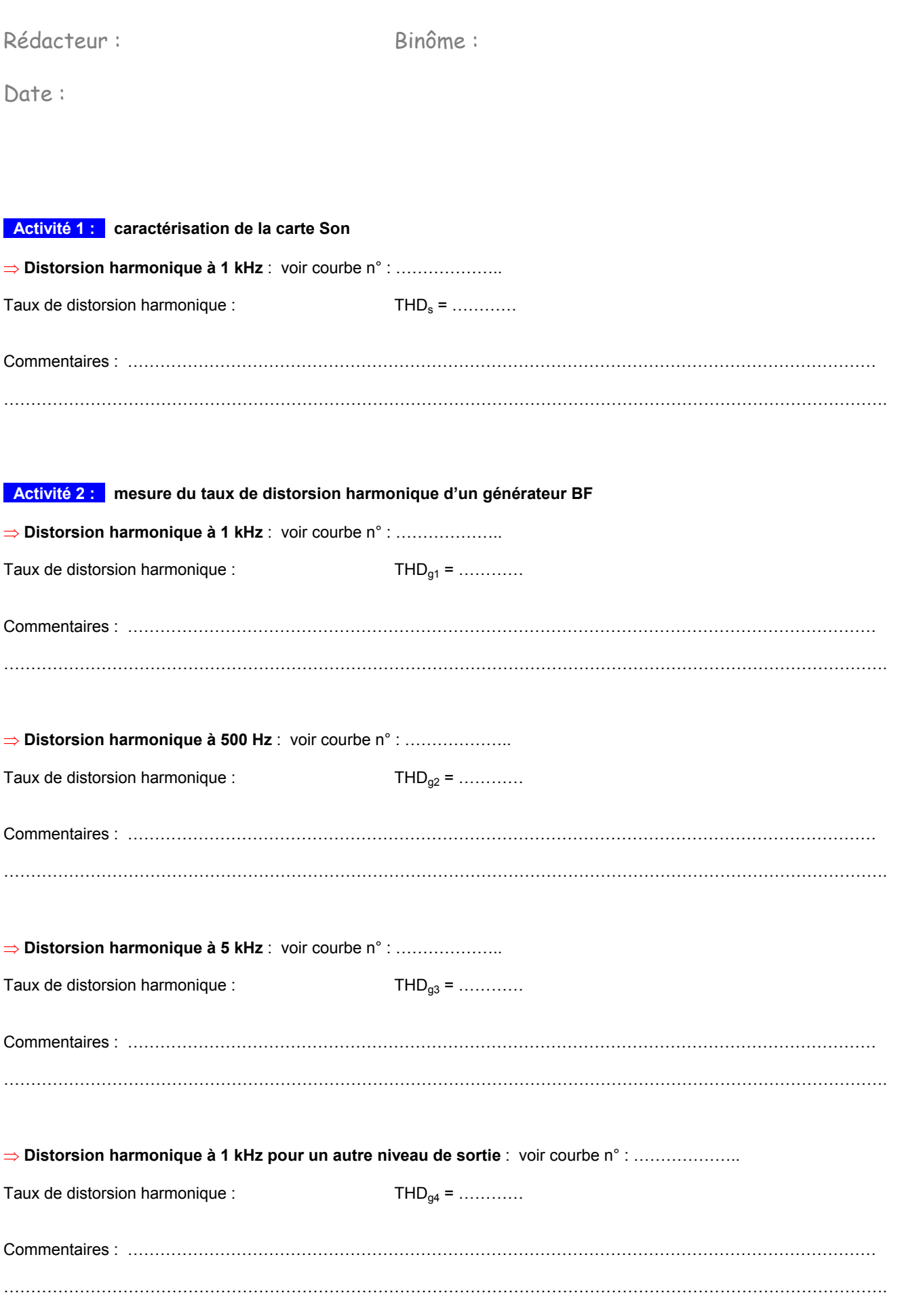

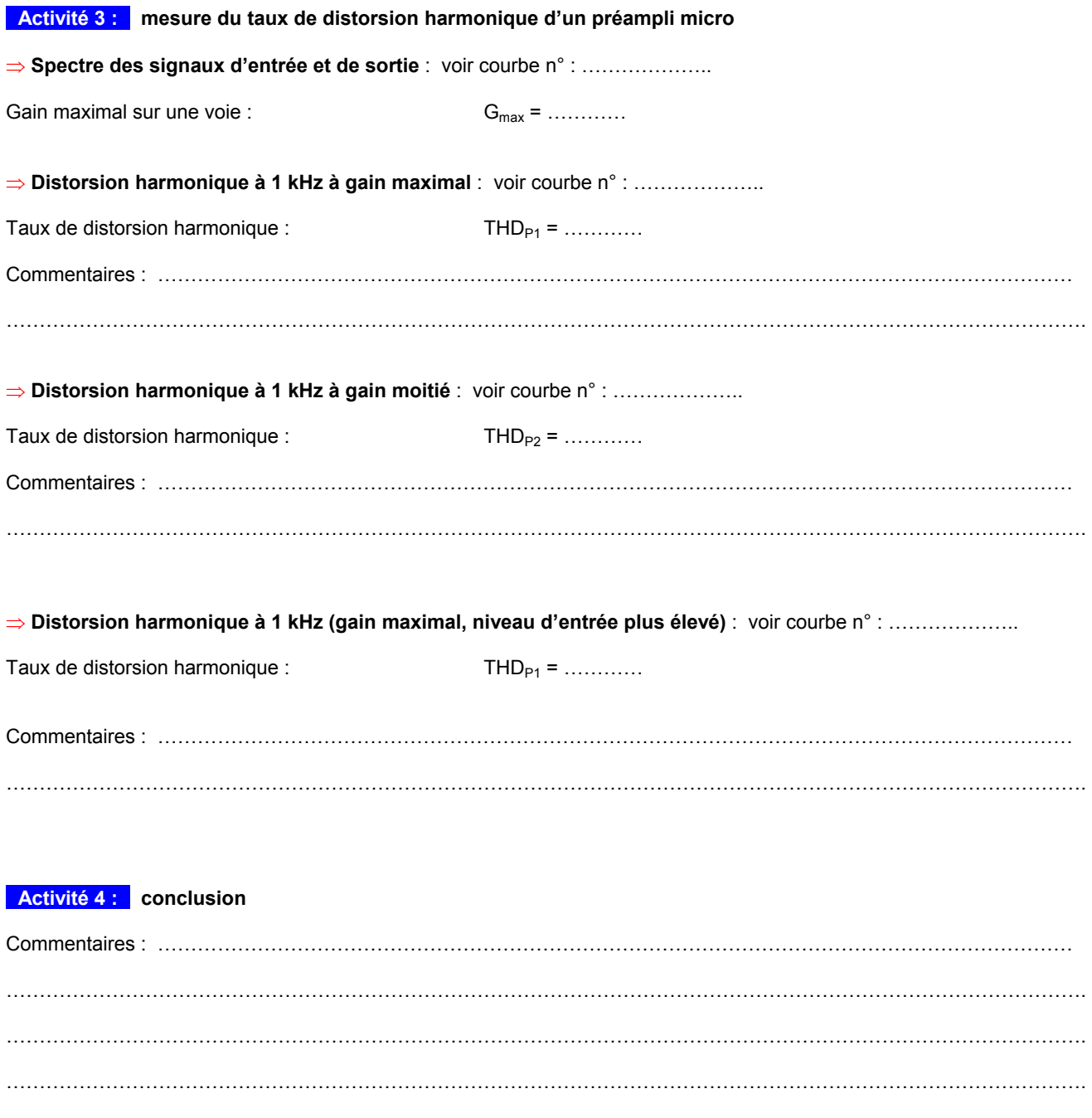

……………………………………………………………………………………………………………………………………………….

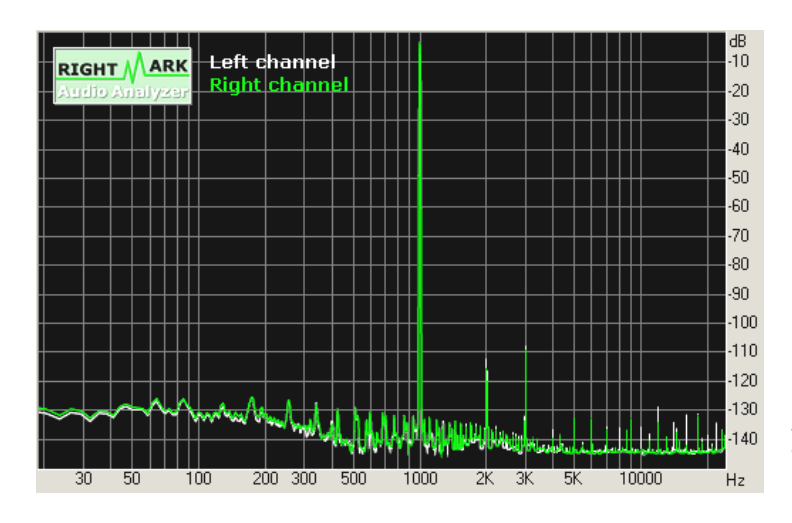

Distorsion d'une carte Son de très bonne qualité :

**fe = 48 kHz / 24 bits THD = 0,0005 %**